# CMXからのファイル転送

## 内容

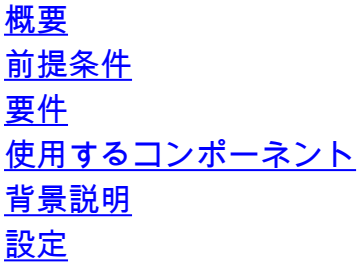

## 概要

 $\overline{\phantom{0}}$ 

このドキュメントでは、必要な権限がない場合にConnected Mobile Experiences(CMX)でファイ ルを転送する方法について説明します。

## 前提条件

#### 要件

以下について十分に理解しておくことをお勧めします。

● 基本的なUnixコマンド

● ファイル転送プロトコル(FTP)ブラウザアプリケーション

### 使用するコンポーネント

このドキュメントの情報は、CMX 10.4.1-4に基づくものです。

このドキュメントの情報は、特定のラボ環境にあるデバイスに基づいて作成されました。このド キュメントで使用するすべてのデバイスは、初期(デフォルト)設定の状態から起動しています 。本稼働中のネットワークでは、各コマンドによって起こる可能性がある影響を十分確認してく ださい。

## 背景説明

このドキュメントは、CMX内のファイルを変更して転送するための権限を理解するのに役立ちま す。

ファイルを転送しようとすると、転送が失敗する問題が発生することがあります。原因は通常、 必要な権限がないためです。

ファイルのアクセス権または所有権を変更する場合、一部のコマンドや機能が期待どおりに動作 しない固有のリスクがあるため、このドキュメントでは最小限の操作でアクセス権を変更する方 法について説明します。

ステップ1:cmxadminクレデンシャルでCMXにログインします。

ステップ2:CMXから転送するファイルを探します。

このドキュメントでは、例として/etc/libaudit.confファイルを使用します。

[cmxadmin@localhost /]\$ cd /etc/ ステップ3:そのファイルに関連付けられている権限を確認します。次のコマンドを使用して、 libaudit.confをファイル名で置き換えます。

[cmxadmin@localhost etc]\$ ls -la | grep libaudit.conf -rw-r-----. 1 root root 191 Jun 3 2014 libaudit.conf

この特定のファイルに対して、権限が – rw-r – であることがわかります

最初の文字(この場合はダッシュ(-)はファイルであることを意味します。ディレクトリの場合、ダ ッシュは文字dに置き換えられます。

次の3文字は、ファイルの所有者の権限rw-(rw-)を示します。これは、libaudit.confの所有者が読み 取りと書き込みの権限を持っていることを意味します。

次の3文字は、このファイルが属するグループの権限r – を示します。libaudit.confを所有するグル ープには、読み取り権限しかありません。

次と最後の3文字は、他のユーザの権限を示します。残りのユーザには、読み取り、書き込み、実 行の権限がありません。

権限が付与された後、rootが表示されます。最初のルートは、ユーザrootがファイルの所有者であ ることを意味します。2番目のルートは、ファイルがグループロートに属していることを意味しま す。

この情報を使用すると、rootでもgroup rootでもないユーザcmxadminがこのファイルを何も実行 できないことがわかります。

ステップ4:ユーザrootに切り替えて、ファイルの権限を変更できるようにします。

[cmxadmin@localhost etc]\$ su - Password: [root@localhost ~]#

注:cmxadminユーザに戻すには、コマンドsu cmxadmin

#### ステップ5:ファイルのパスに戻ります。

[root@localhost ~]# cd /etc/ [root@localhost etc]# ステップ6:コマンドchmod <###> <file>を使用して、ファイルの権限を変更します

[root@localhost etc]# chmod o+r libaudit.conf [root@localhost etc]# [root@localhost etc]# ls -la | grep libaudit.conf -rw-r--r--. 1 root root 191 Jun 3 2014 libaudit.conf

ファイルを転送するために必要な唯一の権限は、他の(o)ユーザへの読み取り(r)権限です。同様に 、転送が完了した後にファイルを元の状態にする場合、o-rは読み取り権限を削除します。

警告:変更するファイルの関連性に基づいて、権限の間違ったセットが予期しない動作を引 き起こす可能性があります。元の権限をメモし、各ユーザ/グループに正しい整数を設定し ます。不要な変更を行わないでください。

注:コンピュータからCMXにファイルを転送する場合は、ファイルをドロップするディレ クトリに対する書き込み(w)権限を他のユーザーに少なくとも許可する必要があります。こ れは、ファイルを修正するディレクトリにファイルを追加するときにCMXからコンピュー タにファイルを転送するのとは異なるためです。

ステップ7:FTPアプリケーションを開き、CMXアプライアンスに接続します。

ステップ8:CMXからPCにlibaudit.confを転送します。ファイルに対して以前に行った変更の後、 転送が成功する必要があります。